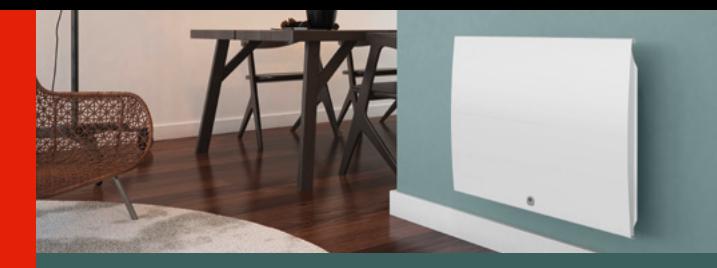

# Thermor  $\mathbb{R}^2$

Chaleur connectée

# **FNFRIFF** Radiateur chaleur douce PRISE EN MAIN RAPIDE **UTILISATEUR**

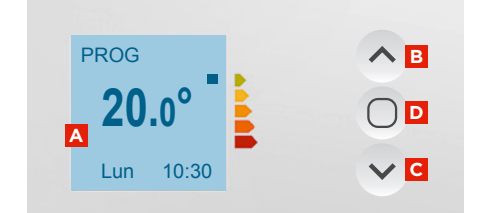

# BOÎTIER DE COMMANDES

- **A** Visualiser les informations
- **B** Augmenter/Naviguer
	- **C** Diminuer / Naviguer
- **D** Valider
	- Allumer / Éteindre / Verrouiller - Déverrouiller (appui long)

ÉTAPE 1 Je mets en marche et j'utilise mon radiateur

À la première mise sous tension, suivez les instructions affichées à l'écran. Choisir la langue, etc.

Pour modifier la température :

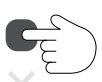

Pour modifier l'heure, aller dans le menu princial et descendre jusqu'à "Paramètres" :

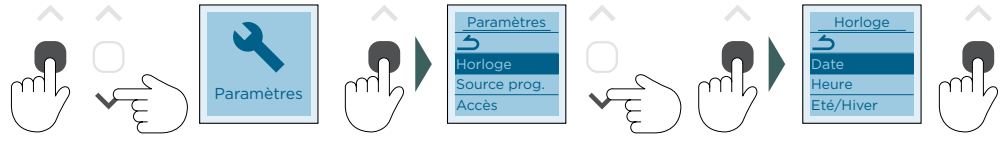

Pour sortir d'un menu à chaque instant, naviguer avec les flèches et valider l'icône retour présente dans chaque menu :

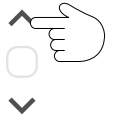

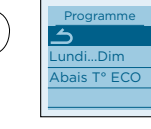

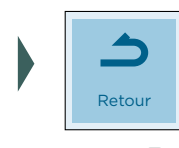

ml

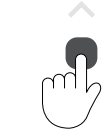

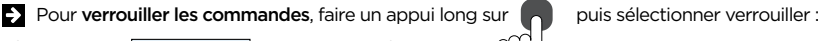

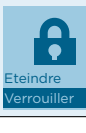

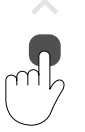

Répéter cette opération pour déverrouiller.

## Modes de fonctionnement ÉTAPE 2 Choisir entre les 2 modes de fonctionnement (BASIC ou PROG) : Mode Mode BASIC OU **BASIC** PROG PROG Mode Je programme mon radiateur ÉTAPE 3 Accéder au menu Programme : Mode Programme Réglage de la programmation jour par jour : Programme Programme Lundi 丂  $\leftarrow$ Jeu 5:00 9:00 Lun <mark>Ven</mark> Lundi...Dim 17:00 23:00 Abais T° ECO Mar Sam Mer Dim --:-- --:-- Vous pouvez programmer jusqu'à 3 plages de température « Confort » pour chaque jour de la semaine. En dehors de ces plages, l'appareil effectue un abaissement de température (réglé par défaut à -3,5°C).  $\blacktriangleright$  Modifier la programmation : Lundi 5:00 9:00 Faire varier les plages  $\begin{pmatrix} 1 & \swarrow \end{pmatrix}$  et valider 17:00 23:00 F --:-- --:-- Recopier la programmation sur un ou plusieurs autres jours de la semaine **:**

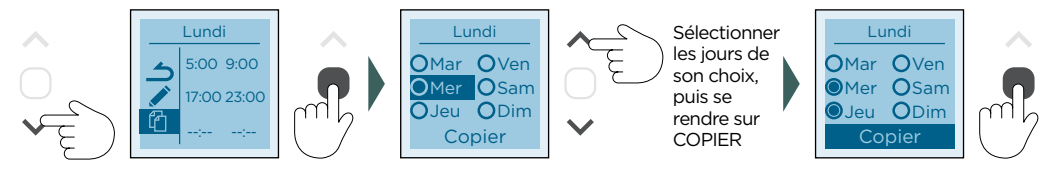

*Pour plus d'informations, veuillez vous référer à la notice complète.*

### **www.thermor.fr**